岩手大学教育学部附属教育工学センター教育工学研究 第5号 (1983)

# マイクロコンピュータによる立体視用透視図作成

# 井上雅夫\*

# Drawing Stereoscopic Illustrations Using a Microcomputer

#### Masao INOUE

Illustrations in textbooks are often expressed as perspectives. But students may sometimes have only a vague appreciation for their three-dimensional aspects. One of the solutions to these difficulties is the use of stereoscopic illustrations.

Illustrations.<br>Drawing stereoscopic illustrations of a horse-shoe magnet in various dispositions were made. Then a stereoscopic illustration showing components of the earth's magnetic field was drawn. Drawings were carried out by handwriting based on points plotted with a microcomputer.

## まえがき

Masao IMOUE

理科に限ったことではないが,教科書の図版の なかには,透視によって立体的表現を試みている ものが随所に見られる。それらの図が,内容理解 を容易にするたすけとなっているであろうことは, 期待される。各種実験装置のふ観図,樹幹の断面, 気象における前線の構造の模式的ふ観図,地球内 部構造の図など,教科書中にしばしば見られるこ れらの図によって,充分立体感は得られる。

しかし,三次元的(空間的)理解が必要である にもかかわらず、図を見るだけではそれがなかな に見えるはずである。この二つの図は、カメラを かむずかしいものも多い。三次元的に単純な単位 のくり返し(たとえば原子・分子の立体的配列)

を示す図や抽象的図形などはこれにあたるであろ う。

立体を,一つの透視図で表現するのでは充分な 理解を得にくい場合,立体視によって理解のたす けとする方法がある。

ある物体を左目で見た像と右目で見た俊とは異 なる。われわれは,両目で見ることによって,も のの遠近を的確にとらえているわけである。した がって,左目で見た像と右目で見た像の二つを図 示して,それぞれを,左目だけ,右目だけで見る ならば,一個の物体の像が空間にうかんで立体的 2台用いて左右両眼で見たように撮影した2枚の 写真であってもよい。しかし、当該物体の空間に 写真であってもよシ、。しかし,当該物体の空間に

\*岩手大学教育学部理科

おける座標が与えられれば,それを基に計算して 作図することも可能である。

本論文では,マイクロコンピュータ(NEC PC-8801)を使用して,座標計算,作図の基とな る点をプロットさせて,立体視用の透視図を描い た。本論文の目的は,ある物体(U形磁石と1本 の棒)を種々の方向から見た図を比較して,いず れの場合が立体視に適しているか検討することが 一つで,次いで,地磁気の成分を示す図を一つの 応用例として作成することである。

#### 1. 立体視用の透視図作成

### 1.透視図作成のためのプログラム

立体視用の透視図作成のためには,位置ベクト ルのマトリックスによる変換を含んだプログラム もつくられている(例:Rogers and Adams, 1976)。今回筆者が作成したプログラムのアルゴ リズムの相当部分はこのプログラムによる。しか しマトリックスの演算を行なうために使用されて いるコマンドMATに当たるコマンドを日本電気 のN88-BASICは持っていない。また、当面の 演算には,マトリックス演算のための汎用サブル ーチンを必要とするほど複雑な演算はない。した がって,プログラム中に必要な演算式を置いて処 理した。

描画は,Ⅹ-Yプロッターによることも可能で あるが,陰線処理のプログラムが複雑になるので, 描画のために必要な点(例:直線の両端,曲線を なめらかに描くための曲線上の数点)をプリンタ ーでプロットさせて,手書きで作図する方法をと った。これら描画の基になる点の座標は、プログ ラムのなかにDATAとして置いてある。

使用したプログラム(第1表)の概要は,つぎ の通りである。本プログラムは、第2図および第 3図の描画に用いたものである。第5図の描画に 用いたプログラムは,本論文にのせないが,上記 プログラムのDATAを変更しただけである。

30行 「テン ノ カズ」は,描画の基にした 点の数であり,その座標値をDATAとして300 ~400行に入れてある。

50~70行 座標値を配列に読み込む。

80~100行 1, m, nの入力。それぞれX軸, Y軸,Z軸正方向への移動量。

110~150行 80~100行で入力した数値によ り、図形の重点をほぼ原点近くに移動する。

160-170行 図形をY軸のまわりに回転する。 Y軸正方向より見て,反時計方向に回転する場合 を正とする。160行で度で入力した回転角を,170 行でラジアンに変換。

180~210行 回転に伴う新座標の計算。

220-290行 図形の右目に映る像と左目に映 る像の二次元座標を算出し,プリント。

300-400行 各点のⅩ,Y,Z座標のデータ。 すなわち,三つ一組で1点をあらわす。本プログ ラムでほ,74点のデータが入っている。

### 2.作図例の1-∪型磁石と1本の棒

U形磁石ならびにそのNS両極の間に水平に配 置した1本の棒(第1図)について、これを立体 視するための図を作成した。

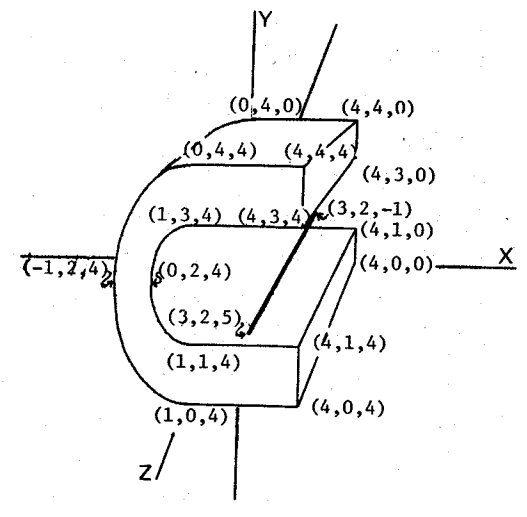

第1図 U形磁石と1本の棒。作図の基にした主な 点の座標。見えない部分の座標は示してい ない。これらの座標値を第1表のプログラ ムのDATA(300-400行)としている。

56

見た図とするため,Y軸の正方向から見て時計ま 通の操作である。 わりに20度の回転を行なった。これは,第2図お

第1図のように配置したU形磁石を手前右から よび第3図に示した図示例のいずれにも施した共

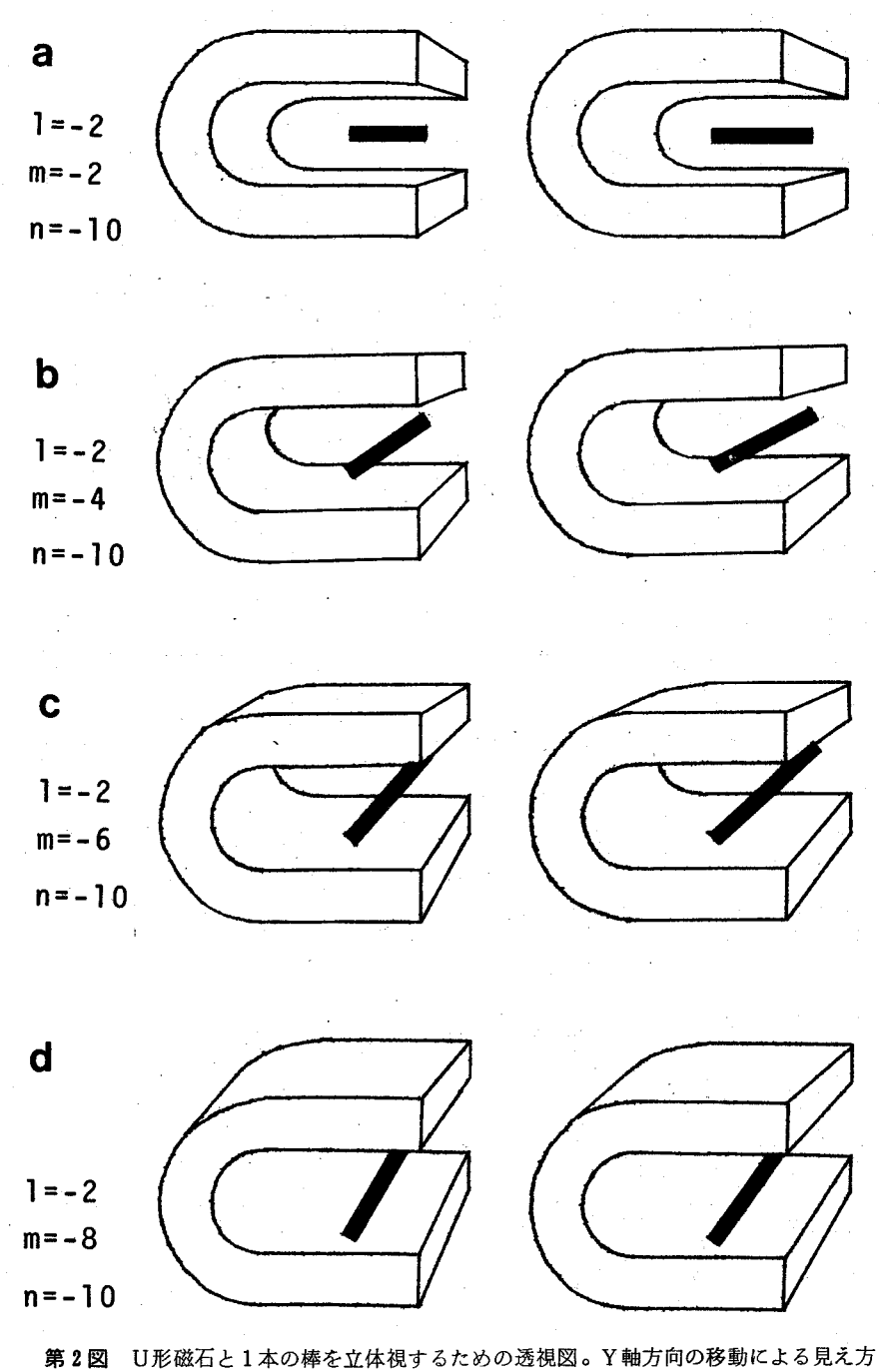

の違い。立体視のし方については本文参照。

Y軸方向に物体を移動させる場合,正方向に移 動させれば下から見上げた図になるが,通常は, 真横からながめた図(第2図a)かふかん図(第 2図b-d)とするであろう。ここでは,Y軸の 負方向に物体を移動させた場合(m=- $2 \sim -8$ ) を例示した。第2図のうちでどれが適当かは、図

がなにを表現したいかという表現内容によって決 められるであろうが、真横から見た図(a)より はふ観図の方が,空間的配置がよりよく示せると ・考えられる。ふ観図のうちの¢について,物体を 視点に近づけたり視点から遠ざけたりする操作を 試みた。

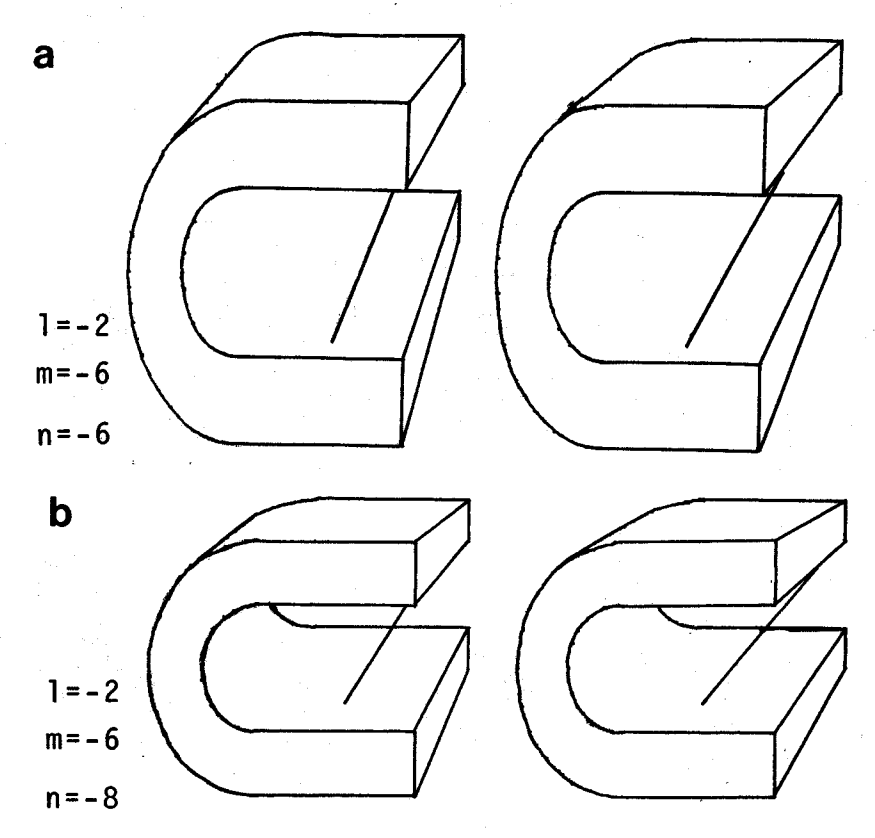

(第2団Cの透視図がこの位置に入る)

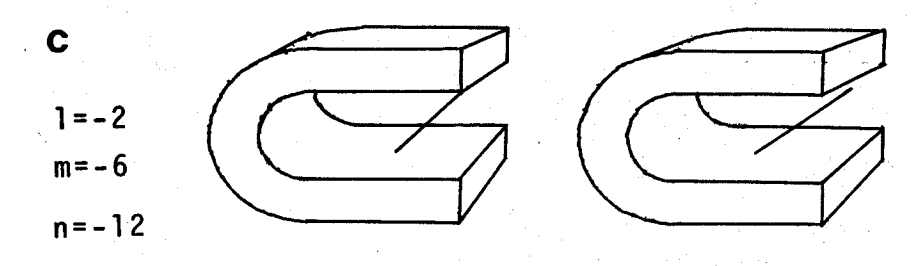

第3図 U形磁石と1本の棒を立体視するための透視図。Z軸方向の移動による見え方の違い。

視点からの距離を変化させるのは,Z軸方向に 沿う移動である。Y軸方向への移動をm=-6行 なったU形磁石を, n = − 6, -8, -10, -12 と視点から遠ざけてゆく図が第3図(第2図eも 参照)に示される。このうちどれが好適な図であ るかの判断はかなり主観的にならざるを得ないで あろう。ただ,実物の上下・左右の長さの比が1 :1に近く表現されており,立体視したときの立 体感が良好な図ということであれば,第2図Cか 第3図¢が適当となろう。

## 乱 作図例の2一地磁気の成分

高校の地学教科書には,地磁気の三要素(偏角 ・伏角・水平分力)を示す図がのせてある。多少 の相違はあるが,第4図に示すようなものである。 基本的には直方体であり,きわめて単純な構図か ら成る。しかし,こうした二次元表現の図から三 次元的内容を頭に描くことを不得手とする人もい るであろうし,初学者のなかには誤まった空間的

イメージでとらえる者がいるかもしれない。

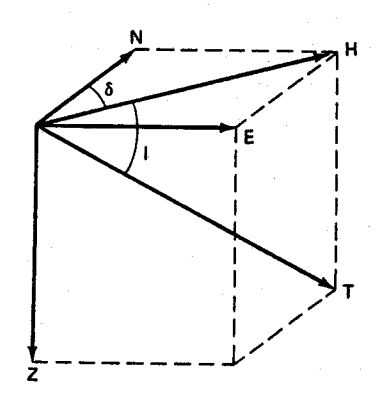

第引図 地磁気の成分,N;北:E;東:Z;鉛 直分力:H;水平分力:Ⅰ;伏角:∂; 偏角:T;全磁力(Harris による。 Kennett,  $1982$  から引用)。

第5図は,第4図で示された内容を立体視でき るようにした図である。図中の文字も立体視でき るようにしてある。

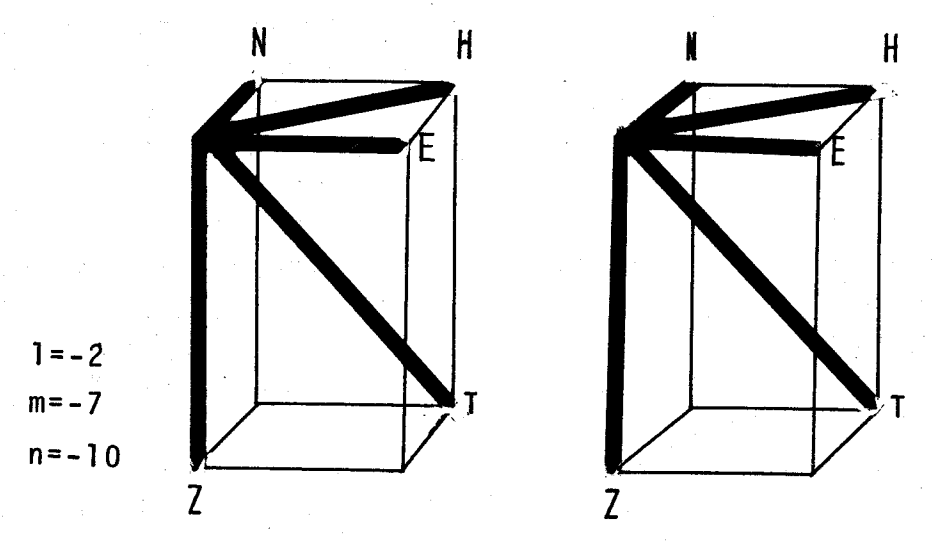

第5図 第4図を立体視用に作図したもの。

本図作成のためのプログラムは示さないが、作 図の基になった点の数は,直方体の頂点8個,文 字を描くための点19個,計27個であり,前述のU 形磁石の場合74個にくらペきわめて少ない。

## 4.立体視を有効に用いた例

立体視を実用的に用いた例としてよく知られて いるのは,航空写真の利用であるが,対象が地形 ・地質・植生の観察と明白に限られている。

空間的広がりを有する任意のものを空間的イメ ージでとらえるための手段としての立体視の活用 例は比較的少ないといってよい。ここでは,二つ の例をあげる。

一つは,日本周辺の震源分布を立体視できるよ うにした吉井(1978)の試みである。周知のよ うに地震の震源の探さは深浅さまざまである。日 本周辺では太平洋側から大陸側へ震源の深さが深 くなってゆく傾向が明瞭に認められる。ペニオフ ゾーンとよばれるこの震源分布のようすは,日本 列島の南北断面・東西断面として示すよりは,吉 井の図のように日本の直上から見おろした立体視 図で見たはうがわかりやすい。吉井はこの図の作 成をプロッターで行なっている。

もう一つは,化学教科書での立体視活用例であ る(Brady and Humiston,1975)。本書は,立 体化学が含まれており、わが国の現行化学Ⅱから 大学教養課程レベルの内容を持つ。図版のかなり 多くが立体視用の図であり,付録として眼鏡もつ いている。

図を豊富に使用したが,図に関しては,三次元的 概念の伝達を二次元的図に依存した他教科書の大き な難点を克服したと思う。こうした二次元的図はよ く描かれていることが多く,化学者にはその表現内 容がわかるのだが,学生は化学者ではない。一般化 学の課程を終了しても,大多数の学生は化学の三次 元的な面をあいまいにしか理解していない。そのう え,二次元的表現のなかには,化学者にさえ理解困 難なものがある(たとえば球の最密充填)。化学者も わからないとしたら,初心者はあわれだ/

これらの難点を解決するのは,立体視の活用であ り、教育上望ましいと考えられる場合にはつねに立 体視の図を用いた。これらの図にたいする学生の反 応は良好であった。学生は,きわめて有用な教材と みた。(後略)

上書のまえがきにはこのように述べられている。

### あ と が き

教科書の図版には透視図表現のものが随所に見 -られる。これらをすべて立体視化することば,教 科書のページ数からみて困難であるし,立体視し なくても充分理解できる内容も多い。しかし, Brady and Humiston(1975)がいうように, 専門家にはよくわかるほどたくみな図であっても, 初心者に難解な因もあるであろう。こうした図に 関して,立体視化が好ましい効果をあげるのであ れば、立体視用の図を作成するべきであろう。

コンピュータがかなり普及し、比較的安いX-Yプロッターも入手できるようになったこのどろ では,立体視用の図作成はそれはど困難ではなく なった。

問題は,立体視したはうが教育効果,学習効果 が上がる図の選定と,対象図形の空間における三 次元座標の決定である。前者のためには,教育現 場における検討が必要であろう。

立体視の方法について簡単に述べておく。原理的 には,左の図は左目で,右の図は右目で見ることが できればよい。慣れれば肉眼でしゅん間的にできる が,むずかしければ,左右両図の間に下敷などをお いて左目と右目の視野を分けることで疲習をはじめ てもよい。もっと効果的なのは,航空写真の立体視 のため使用する簡易実体鏡(2枚の凸レンズを用い た眼鏡)を用いることである。

## REFERENCES

- Brady, J. E. and G. Humiston: General Chemistry: Principles and Structure. John Wiley & Sons, 1975, 733 p.
- Kennett, J.: Marine Geology. Prentice-Hall, 1982, 813 p.
- Rogers andJ.A.Adams:Mathematical Elements for Computer Graphics.

McGraw-Hill, 1976. (山口富士夫訳『コン

ピューターグラフィックス』日刊工業新聞社,

Key Words: science education, display

SyStem

1979,259貢)

吉井敏剋:日本列島付近の基礎的な地球物理データ。

科学, Vol. 48 (1978),  $489 - 494$ 。

#### 第1蓑

10 SCREEN 2 20 CLS 3  $30$  INPUT ' $7$  /  $\hbar$   $7$  =';P 40 DIM X(P),Y(P),Z(P),A(P,2),B(P,2),X2(P),Z2(P),Pl(P),P2(P),Ql(P) 50 FOR  $I=1$  TO P 占O READ X(Ⅰ),Y(Ⅰ),Z(Ⅰ) 70 NEXT I  $80$  INPUT  $^*$  1= $^*$ ; 90INPUT ■m=■;M 100 INPUT 'n=';N llO FORI=1TO P 120 X(Ⅰ)=XくⅠ)+L 130 Y(Ⅰ)三Y(Ⅰ)+M 140 Z(王)=Z(Ⅰ)+N 150 NEXT I 160 INPUT <sup>+</sup>カイテンカク=<sup>+</sup>;T1 170 T2=Tl′57.2957795♯ 180 FORI=1TO P 190 ×2(Ⅰ)=×(Ⅰ)★COS(T2)+Z(Ⅰ)糞SIN(T2) 200 Z2(I)=Z(I)\*COS(T2)-X(I)\*SIN(T2) 210 NEXT I 220 FORI=1TO P 230 Pl(Ⅰ)=2.5+(50★X2くⅠ)-125)/(50-Z2(Ⅰ)) 240 P2(Ⅰ)=-2.5+(50★X2(Ⅰ)+125)/(50-Z2(Ⅰ)) 250 Y(Ⅰ)=Y(Ⅰ)/(1-Z(Ⅰ)/4) 2る0 しE=3.2+2.5★N′(50-N) 270 ×=300+25兼(Pl(Ⅰ)+LE):Y=100-40糞Y(Ⅰ);PSET(×.Y) 280 X=300+25糞(P2(Ⅰ)-LE)!PSET(×,Y) 290 NEXT I 300 DATA O,2,0,-1,2,0.1,4,0,1,3,0.1,1,0,1.0,0,4,4,0,4,3,0,4,1,0,4,0,0 310 DATA O,2,4,-1,2,4,1,4,4,1,3,4,1′,1,4,1,0.4,4,4,4,4,3,4,4,1,4,4,0,4 320 DATA 3,2,-1,3,2,5 330 DATA.4,1.2,0,.2,1.4,0,.0834848,1.る,0‥020204,1.8,0 340 DATA.4,1.2,4‥2,1.4,4‥0834848,1.占,4‥020204,1.8,4 350 DATA.020204,2.2,0‥0∈i34848,2.4,0‥2,2.占,0,.4,2.8,0 3るO DATA.020204,2.2,4‥0834848,2.4,4‥2,2.占,4,.4,2.8,4 370 DATA.12822,.2,0,-.2,.4,0,-.428286,.6,0,-.6,.8,0,-.732051,1,0,-.833031,1.2,0 ,-.907879,1.4,0,一.959592,1.る,0,-.989975,1.8,0 380 DATA .12822,.2,4,-.2,.4,4,-.428286,.6,4,-.6,.8,4,-.732051,1,4,-.833031,1.2,4 ,-・907879,1.4,4.-.959592,1.る,4,-.989975,1.8,4 390 DATA -.989975,2.2,0,-.959592,2.4,0,一.907879,2.る,0,-.833031,2.8,0,-.732051,3, 0,-.占,3.2,0,-.42828占,3.4,0,-.2,3.占,0,-.12822,3.8,0 400 DATA -.989975,2.2,4,-.959592,2.4,4,-.907879,2.占,4,-.833031,2.8,4,-.732051,3,  $4, -0.3.2, 4, -0.428286, 3.4, 4, -0.2, 3.6, 4, -0.12822, 3.8, 4$